# Bedienungsanleitung RS-Bus Rückmeldedecoder

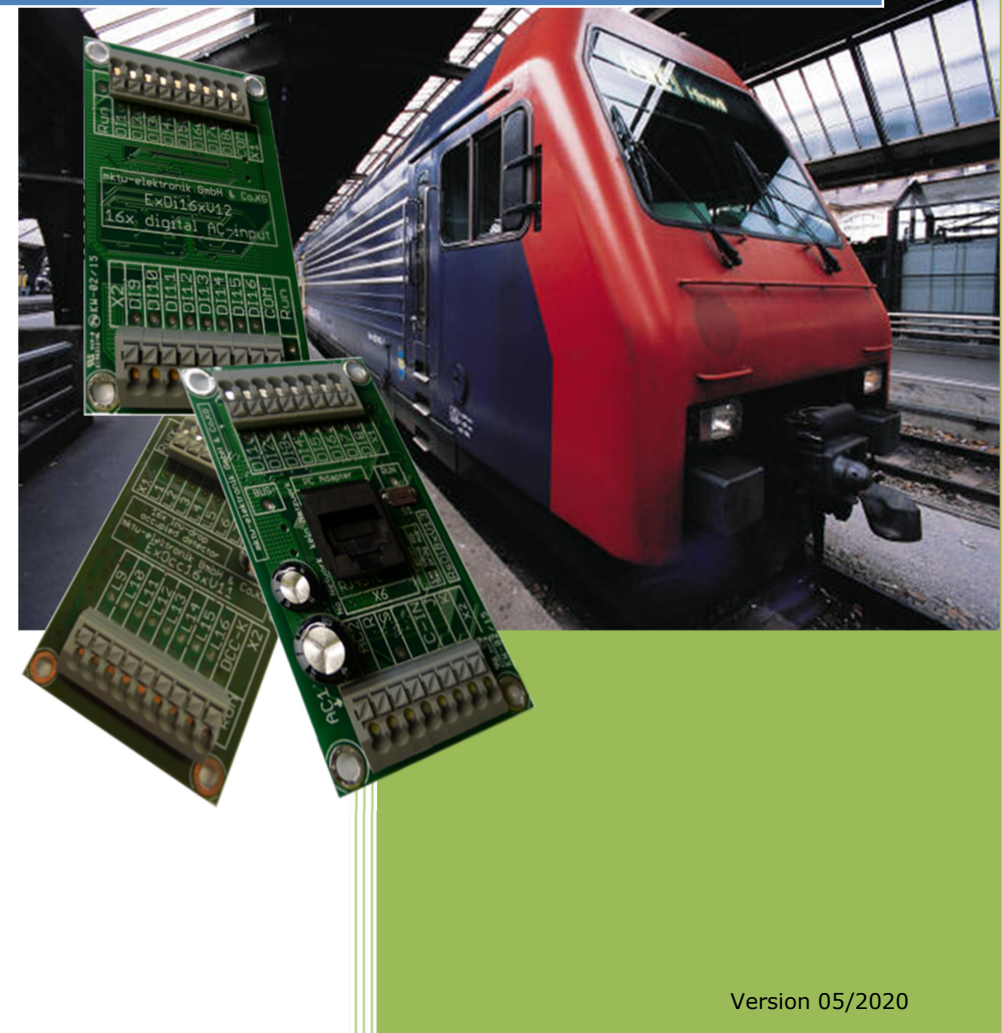

# 1 INHALTSVERZEICHNIS

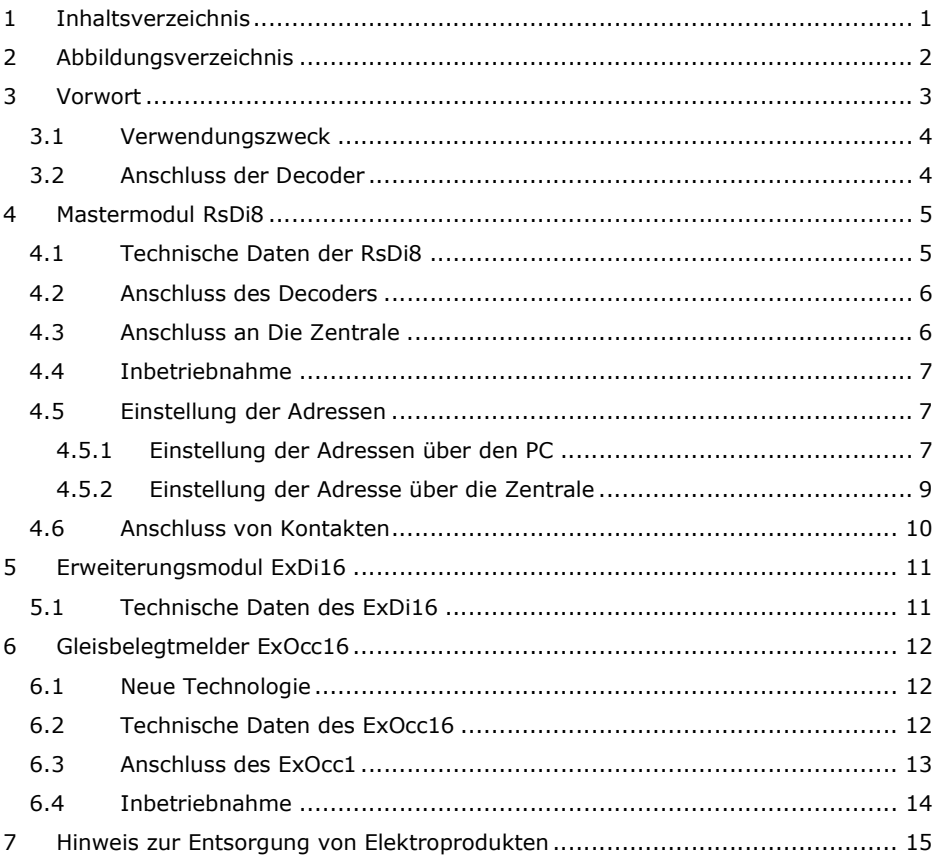

Alle Rechte, insbesondere das Recht der Vervielfältigung und Verbreitung sowie der Übersetzung vorbehalten. Vervielfältigungen und Reproduktionen in jeglicher Form dürfen nur schriftlichen Genehmigung von mktw-Elektronik vorgenommen werden. Technische Änderungen vorbehalten.

# 2 ABBILDUNGSVERZEICHNIS

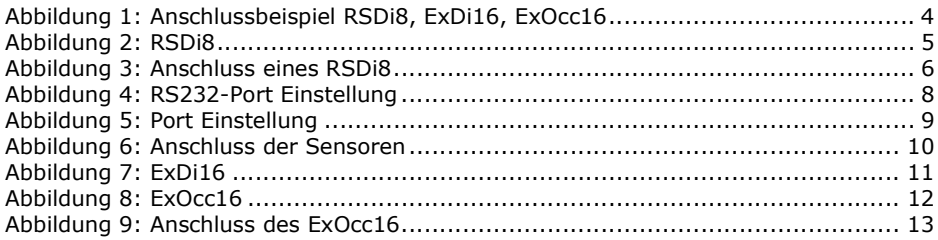

Alle Rechte, insbesondere das Recht der Vervielfältigung und Verbreitung sowie der Übersetzung vorbehalten. Vervielfältigungen und Reproduktionen in jeglicher Form dürfen nur schriftlichen Genehmigung von mktw-Elektronik vorgenommen werden. Technische Änderungen vorbehalten.

# 3 VORWORT

Sie haben sich für einen modernen RS-BUS Rückmelder aus dem Hause mktw-Elektronik entschieden. Vielen Dank für Ihren Kauf. Wir wünschen Ihnen viel Freude mit unserem Produkt. Sie erhalten auf den Rückmeldedecoder 24 Monate Garantie ab dem Kaufdatum.

Unsere Produkte zeichnen sich durch neueste Technologie, einfache Einstellung der Module sowie eine optimale Aufrüstbarkeit aus. Alle unsere Produkte wurden in Deutschland entwickelt und werden in Deutschland produziert.

#### Bitte unbedingt beachten!

Lesen Sie diese Bedienungsanleitung sorgfältig durch. Auch wenn Sie keine besondere technische Vorbildung haben, hilft Ihnen diese Anleitung schrittweise bei der sicheren und sachgerechten Installation sowie dem Einsatz des modernen mikroprozessorgesteuerten RS-BUS Rückmelders mit oder ohne integrierten Gleisbesetztmelder.

Bewahren Sie die Anleitung sorgfältig auf, damit Sie später bei eventuellen Störungen die Funktionsfähigkeit wieder herstellen können. Alle unsere Produkte werden vor der Auslieferung einem intensiven Test unterzogen. Wir garantieren für einen fehlerfreien Betrieb, wenn Sie nach dieser Anleitung vorgehen. Bei Schäden die durch Nichtbeachtung der Anleitung entstehen, erlischt der Garantieanspruch. Für Folgeschäden, die daraus resultieren, übernehmen wir keine Haftung.

Nicht geeignet für Kinder unter 3 Jahren wegen verschluckbarer Kleinteile. Bei unsachgemäßem Gebrauch besteht Verletzungsgefahr durch funktionsbedingte Kanten und Spitzen! Nur für trockene Räume geeignet. Irrtum sowie Änderung aufgrund des technischen Fortschrittes, der Produktpflege oder anderer Herstellungsmethoden bleiben vorbehalten. Jede Haftung für Schäden und Folgeschäden durch nicht bestimmungsgemäßen Gebrauch, Nichtbeachtung dieser Gebrauchsanweisung, Betrieb mit nicht für Modellbahnen zugelassenen, umgebauten oder schadhaften Transformatoren bzw. sonstigen elektrischen Geräten, eigenmächtigen Eingriff, Gewalteinwirkung, Überhitzung, Feuchtigkeitseinwirkung u.Ä. ist ausgeschlossen; außerdem erlischt der Gewährleistungsanspruch.

Alle Rechte, insbesondere das Recht der Vervielfältigung und Verbreitung sowie der Übersetzung vorbehalten. Vervielfältigungen und Reproduktionen in jeglicher Form dürfen nur schriftlichen Genehmigung von mktw-Elektronik vorgenommen werden. Technische Änderungen vorbehalten.

## 3.1 VERWENDUNGSZWECK

Der RsDi8, ExDi16 bzw. ExOcc16 dienen dem Rückmelden von Zuständen beliebiger Kontakte, wie Schalter, Taster, Reedkontakte, Gleiskontakte, Weichenkontakte, optische Kontakte usw. an eine Digitalzentrale über einen RS-Bus. An einem Master RsDi8 können bis zu 8 Kontakte angeschlossen werden. Erweitert werden kann dieses System mittels ExDi16 oder ExOcc16. An einem Master können bis zu 6 Erweiterungsmodule ExDi16 und/oder ExOcc16 mit je 16 Eingängen betrieben werden. Ein Erweiterungsmodul ExDi16 oder ExOcc16 kann nicht alleine betrieben werden. Hierfür ist immer ein Master RsDi8 notwendig.

## 3.2 ANSCHLUSS DER DECODER

′⊙  $DSDO$  $\odot$ निर्मनन XpressNet **TIV J.K.T IMAR** CDE क्तिकाल निनन ानन  $\odot$  $\odot$ ΟC O nc nnnnnn  $rac{0}{0}$ **ATTITLE** ExDi16xV12 digital AC-input ammme anno OC C Trafe

Führen Sie alle Anschlussarbeiten nur bei ausgeschalteter Spannung durch!

#### Abbildung 1: Anschlussbeispiel RSDi8, ExDi16, ExOcc16

© Juni 2018- mktw-Elektronik GmbH & CO KG

# 4 MASTERMODUL RSDI8

Das Mastermodul verfügt über 8 optoentkoppelte Eingänge, um unabhängig mit verschiedenen Potentialen betrieben werden zu können.

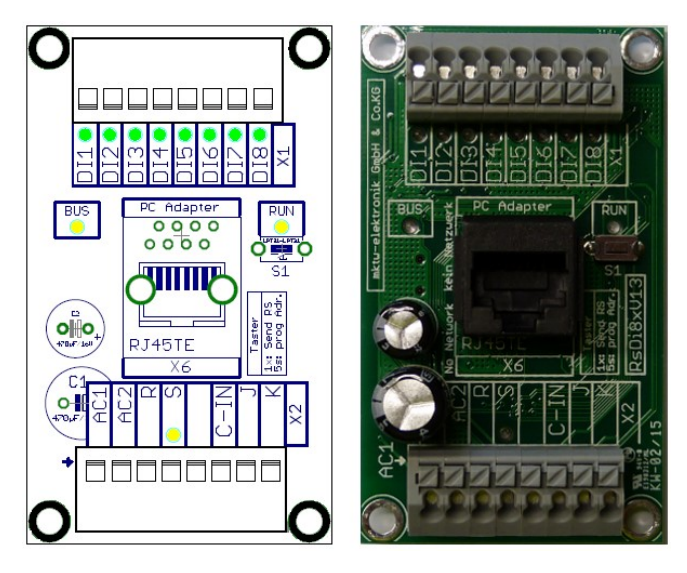

Abbildung 2: RSDi8

## 4.1 TECHNISCHE DATEN DER RSDI8

- Betriebsspannung 10V-24V AC oder DC
- Daten werden im Flash gespeichert, kein Akku
- 8 digitale Eingänge
- alle Eingänge galvanisch getrennt über AC-Optokoppler
- 1 Status LED für jeden Eingang
- 2 Status LED zur Anzeige von verschiedenen Betriebszuständen z. B. RS-Bus OK, JK-Bus OK, Run, Programmiermodus, Versorgungsspannung
- 1 LED für Sendevorgang auf dem RS-BUS
- Taster für Bedienung
- Federkraftklemmen ohne Schrauben
- Befestigungslöcher für Direktmontage oder passgenau für Phoenix UMK-Hutschiene
- alle wichtigen Bauelemente auf der Unterseite der Platine (Kurzschlussvermeidung)
- RS 232 Schnittstelle zur Parametrisierung über PC optoentkoppelt
- Entprellzeit der Eingänge ab 20ms in 1ms Schritten einstellbar, (ab Version 1.5 des RSDI8 sind Ein- und Ausschaltzeit getrennt einstellbarein Update der Firmware ist möglich, kann jedoch nur vom Hersteller durchgeführt werden)

Alle Rechte, insbesondere das Recht der Vervielfältigung und Verbreitung sowie der Übersetzung vorbehalten. Vervielfältigungen und Reproduktionen in jeglicher Form dürfen nur schriftlichen Genehmigung von mktw-Elektronik vorgenommen werden. Technische Änderungen vorbehalten.

- Adressvergabe, Forcen der Eingänge für Testzwecke ohne Leitungen abzuklemmen o. Ä., Projektmanagement mit Vergabe von Modulnamen und Beschreibungen für jeden Eingang über PC (kostenlose Software)
- Erweiterungsport für dem Anschluss von bis zu 6 Slave-Modulen
- 32 Bit CPU mit Seriennummer

#### 4.2 ANSCHLUSS DES DECODERS

Der Anschluss des Decoders an die Wechselspannung Stromversorgung erfolgt über die Klemmverbindung AC1 und AC2, gemäß Abbildung 1: Anschlussbeispiel RSDi8, ExDi16, ExOcc16 bzw. Abbildung 3: Anschluss eines RSDi8. Sollte an der Installationsposition keine Stromversorgung vorhanden sein, ist es auch möglich den Decoder über das digitale Gleisspannungssignal mit Strom zu versorgen. Da der Verstärker so unnötig belastet, wird sollte nur in Notfällen davon Gebrauch gemacht werden.

#### 4.3 ANSCHLUSS AN DIE ZENTRALE

Für die Funktion des Decoders ist der Anschluss an die Fahrspannung (J, K) nicht notwendig. Diese Verbindung wird nur benötigt, wenn Sie die Adresseinstellung der Decoder über die angeschlossene Zentrale vornehmen möchten. Für die Rückmeldefunktion ist der Anschluss des RS-Bus zwingend notwendig. Benutzen Sie hierfür die Klemmen (R, S).

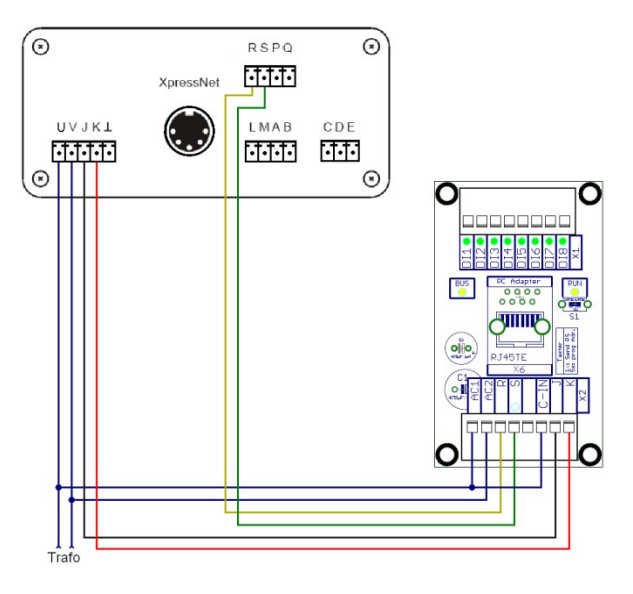

#### Abbildung 3: Anschluss eines RSDi8

© Juni 2018- mktw-Elektronik GmbH & CO KG

## 4.4 INBETRIEBNAHME

Verbinden Sie das RSDi8 mit der Gleisspannung. Schalten Sie das System ein. Die RUN-LED blinken nun einmal pro Sekunde kurz.

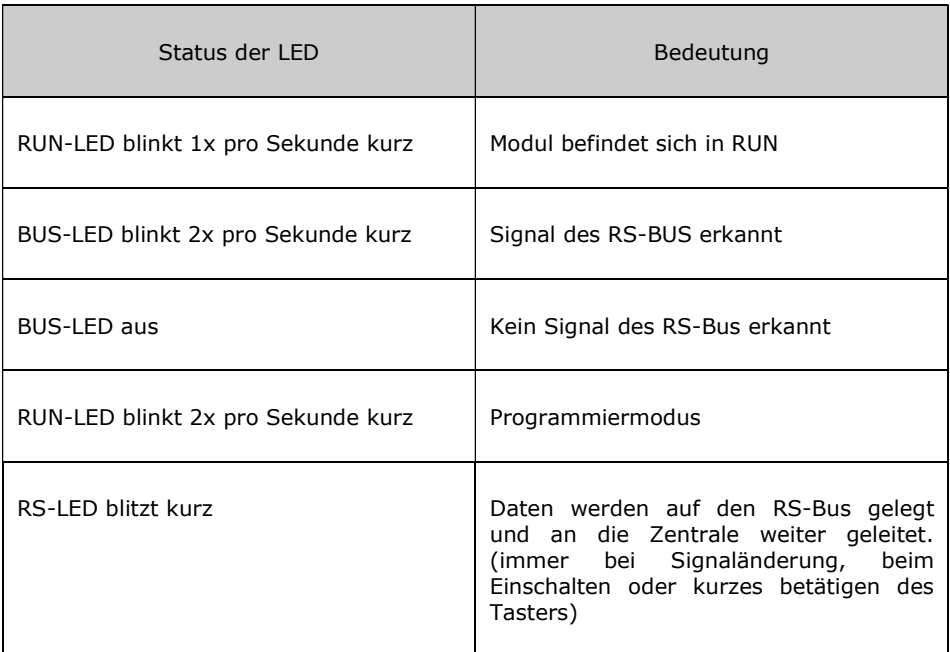

#### 4.5 EINSTELLUNG DER ADRESSEN

Die Adressen des Mastermoduls sowie der Erweiterungen können über den PC oder die Digitalzentrale vorgenommen werden. Bitte beachten Sie, dass jedem ExDi16 bzw. ExOcc16 zwei Rückmeldeadressen vergeben werden müssen. Vorkonfiguriert sind die Adressen im Master RSDi8 ab 65.

## 4.5.1 EINSTELLUNG DER ADRESSEN ÜBER DEN PC

Laden Sie sich die Prgrammiersoftware unter www.mktw-elektronik.de herunter.

Starten Sie das Programm RailSoftControl auf einem PC und verbinden Sie den Decoder mittels RS232-Adapter mit Ihrem PC. Auf dem Master ist die Buchse X6 (RJ45) dafür vorgesehen.

Alle Rechte, insbesondere das Recht der Vervielfältigung und Verbreitung sowie der Übersetzung vorbehalten. Vervielfältigungen und Reproduktionen in jeglicher Form dürfen nur schriftlichen Genehmigung von mktw-Elektronik vorgenommen werden. Technische Änderungen vorbehalten.

Konfigurieren Sie in der Software den Comport. Gehen Sie hierzu auf Einstellungen>Schnittstelle.

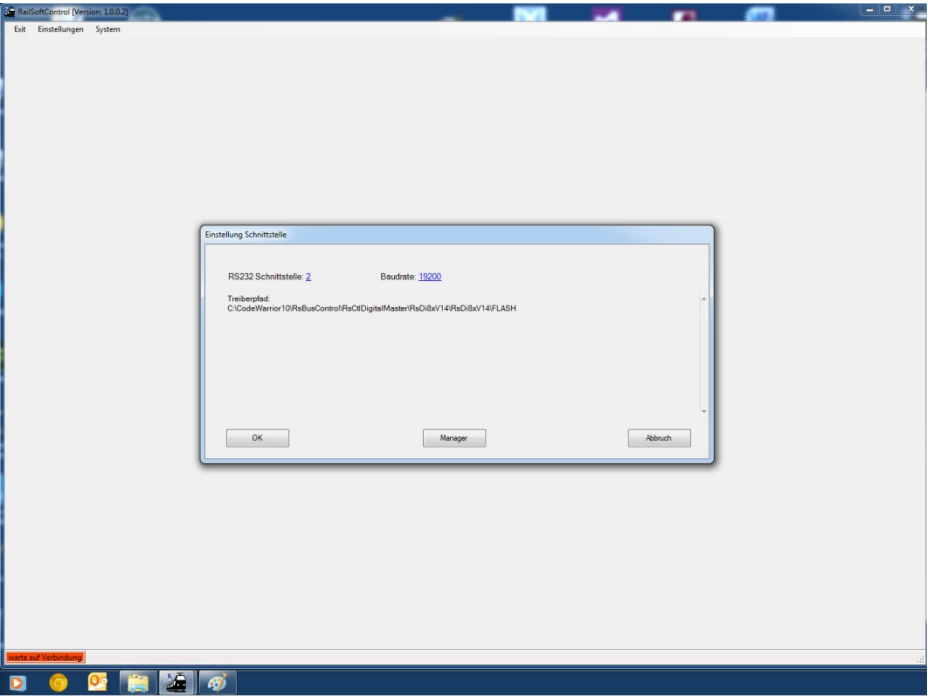

#### Abbildung 4: RS232-Port Einstellung

Mittels eines Treibers wird die Verbindung zum Master aufgebaut. Die Adressen der Erweiterungsmodule werden ebenfalls über dieses Programm im Master angezeigt und eingestellt.

Jedem Modul, jedem Port und jedem Eingang kann ein Name zugeordnet werden. Diese werden in einer XML-Datei gespeichert. Erkannt werden diese über die eindeutige Seriennummer der Module. Diese Eingaben sind für den Betrieb nicht zwingend notwendig. Sie dienen lediglich dafür, um die Module am Bus leichter identifizieren. Denn sucht man die Pläne und Aufzeichnungen, sind diese ja meist nicht zu finden.

Die Einstellungen der RM-Adressen, Entprellzeiten und Stromgrenzen werden im Flash eines jeden Mastermoduls gespeichert. Haben Sie die Anpassungen vorgenommen müssen diese gespeichert werden. Drücken Sie hierzu den Button "Speichern"!

Die Rückmeldeadressen dürfen nicht doppelt vergeben werden, da es sonst zu Kollisionen auf dem RS-Bus kommt und zu Systemstörungen führt.

Alle Rechte, insbesondere das Recht der Vervielfältigung und Verbreitung sowie der Übersetzung vorbehalten. Vervielfältigungen und Reproduktionen in jeglicher Form dürfen nur schriftlichen Genehmigung von mktw-Elektronik vorgenommen werden. Technische Änderungen vorbehalten.

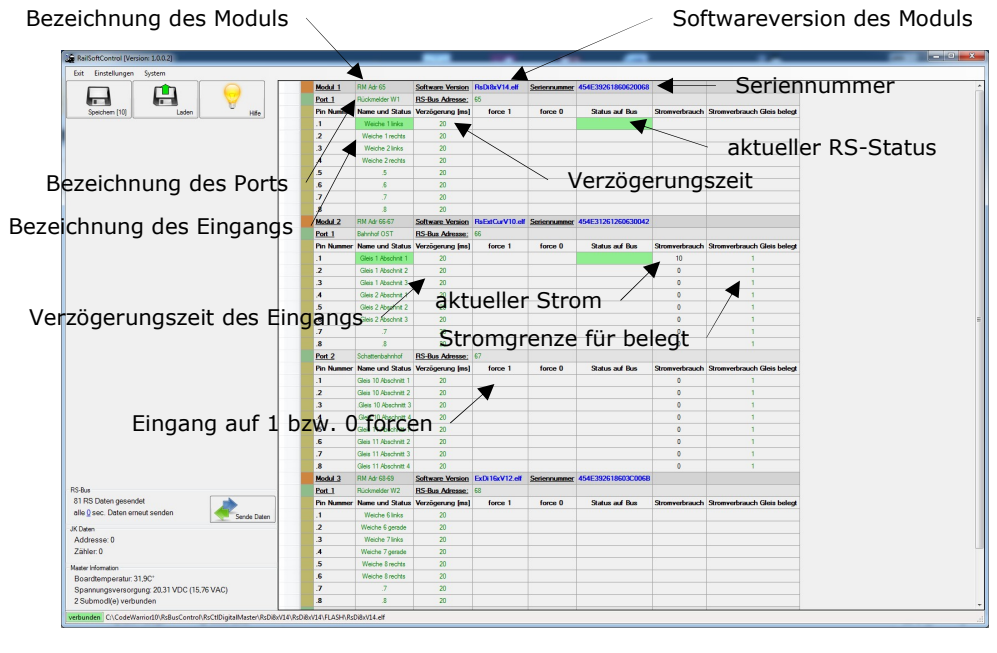

Abbildung 5: Port Einstellung

## 4.5.2 EINSTELLUNG DER ADRESSE ÜBER DIE ZENTRALE

Die Decoder müssen richtig angeschlossen und in Betrieb sein. Die Verbindung zur Gleisspannung J, K muss ebenfalls hergestellt sein. Die RUN-LED auf dem Master blinkt 1x pro Sekunde kurz. Drücken Sie die Taste 1 ca. 3s – nun blinkt die RUN-LED 2x pro Sekunde kurz und zeigt die Bereitschaft zur Adresseinstellung an. Sollten Erweiterungsmodule angeschlossen sein, blinken diese weiter 1x pro Sekunde kurz. Lösen Sie nun einen Schaltvorgang der Weichenadresse aus, auf welche dieser Port eingestellt werden soll. Quittiert wird die Übernahme der Adresse mit dem Wechsel ins Grundmenu und blinkt wieder 1x pro Sekunde kurz.

Soll ein Erweiterungsmodul eingestellt werden gehen Sie wie folgt vor:

Drücken Sie die Taste 1 ca. 3s – nun blinkt die RUN-LED 2x pro Sekunde kurz und zeigt die Bereitschaft zur Adresseinstellung an. Mit jedem weiteren kurzen Tastendruck wird der Programmiermode ein Port weiter gesetzt, bis das letzte Port erreicht ist. Drücken Sie den Taster so oft, bis das entsprechende Modul und Port 2x pro Sekunde kurz blinkt. Durch einen Schaltvorgang der entsprechenden Weichenadresse, wird die Adresse für das Port übernommen. Sollen mehrere Ports eingestellt werden, wiederholen Sie diesen Vorgang bitte.

Alle Rechte, insbesondere das Recht der Vervielfältigung und Verbreitung sowie der Übersetzung vorbehalten. Vervielfältigungen und Reproduktionen in jeglicher Form dürfen nur schriftlichen Genehmigung von mktw-Elektronik vorgenommen werden. Technische Änderungen vorbehalten.

Die Entprellzeiten der Eingänge sind werkseitig auf 20ms gestellt. Diese können nur über die PC-Software verändert werden.

Über die Spalten "force 0" bzw. "force 1" kann für Testzwecke unabhängig vom tatsächlichen Status der Eingänge, der Zustand auf dem RS-Bus definiert werden. Sobald die Onlineverbindung beendet wird, werden die force Informationen verworfen und die unbeeinflussten Zustände auf den RS-Bus ausgegeben.

Bis zur Version 1.4 des RSDi8x ist die Ein-/ und Ausschaltentprellzeit gleich zu betrachten. Ab der Version 1.5 können die Entprellzeiten getrennt vergeben werden.

#### 4.6 ANSCHLUSS VON KONTAKTEN

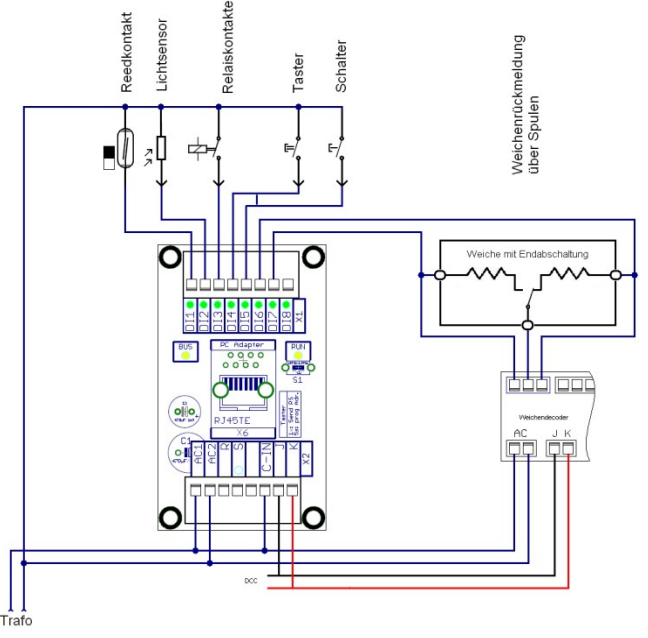

Abbildung 6: Anschluss der Sensoren

© Juni 2018- mktw-Elektronik GmbH & CO KG

# 5 ERWEITERUNGSMODUL EXDI16

Das Erweiterungsmodul ExDi16 verfügt über 16 optoentkoppelte Eingänge, um unabhängig mit verschiedenen Potentialen betrieben werden zu können.

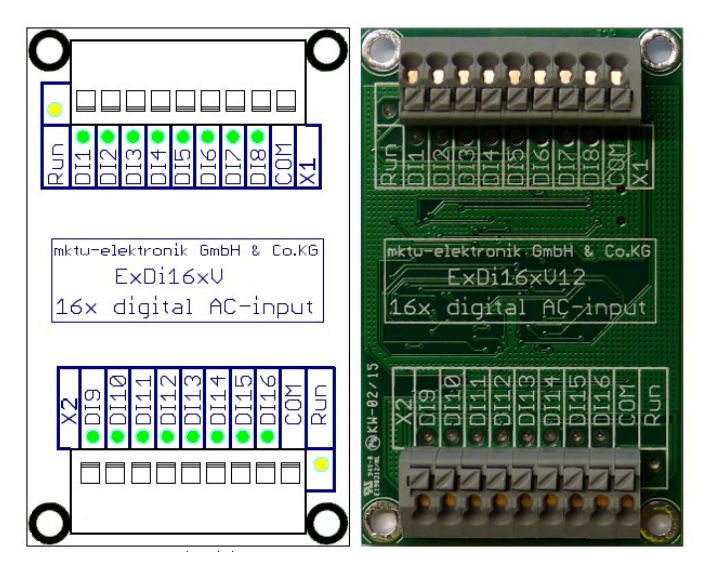

Abbildung 7: ExDi16

## 5.1 TECHNISCHE DATEN DES EXDI16

- 16 digitale Eingänge, max. 3A, max. Summenstrom aller Eingänge 8A
- alle Eingänge galvanisch getrennt über AC-Optokoppler
- 1 Status LED für jeden Eingang
- 2 Status LED zur Anzeige von verschiedenen Betriebszuständen z.B. Verbindung zum Master OK, , Run, Programmiermodus
- Betriebsspannung Versorgung über Master 10V-24V AC oder DC
- Federkraftklemmen ohne Schrauben
- Befestigungslöcher für Direktmontage oder passgenau für Phoenix UMK-Hutschiene
- alle wichtigen Bauelemente auf der Unterseite der Platine (Kurzschlussvermeidung)
- keine Parametrisierung notwendig Einstellungen ausschließlich im Master. Dadurch sind die Erweiterungsmodule Module 1 zu 1 austauschbar.
- Entprellzeit der Eingänge ab 20ms in 1ms Schritten einstellbar (ab Version 1.5 des RSDI8 sind Ein- und Ausschaltzeit getrennt einstellbar)
- Adressvergabe, Forcen der Eingänge für Testzwecke ohne Leitungen abzuklemmen o. Ä., Projektmanagement mit Vergabe von Modulnamen und Beschreibungen für jeden Eingang über PC (kostenlose Software)
- Erweiterungsport für dem Anschluss von weiteren Slave-Modulen
- 32 Bit CPU mit Seriennummer

Alle Rechte, insbesondere das Recht der Vervielfältigung und Verbreitung sowie der Übersetzung vorbehalten. Vervielfältigungen und Reproduktionen in jeglicher Form dürfen nur schriftlichen Genehmigung von mktw-Elektronik vorgenommen werden. Technische Änderungen vorbehalten.

# 6 GLEISBELEGTMELDER EXOCC16

Das Erweiterungsmodul ExOcc16 verfügt über 16 analoge Eingänge zur Strommessung. Über die Stromstärke wird eine Belegtmeldung generiert

## 6.1 NEUE TECHNOLOGIE

Bei den meisten auf dem Markt befindlichen Gleisbelegtmeldern wird der Spannungsabfall über Dioden im überwachten Abschnitt ermittelt und so ein Stromfluss und damit eine "belegt" Meldung abgeleitet. Die Einstellung einer genauen Stromgrenze für die Erkennung eines "belegt" Zustandes ist so nur ungenau möglich. Außerdem führt der Spannungsabfall über die Dioden dazu, dass einige Lokomotiven bei Vollgas beim Befahren von überwachten auf unüberwachte Gleisabschnitte etwas schneller werden und dann wieder langsamer werden sobald diese wieder in einen überwachten Abschnitt einfahren. Ursache hierfür ist der Spannungsabfall über die Dioden, der je nach Modul, bis zu 1,4V betragen kann. Durch ein anderes Messverfahren, was beim Modul ExOcc16 verwendet wird, beträgt der Spannungsabfall nur wenige mV. Eine Beeinflussung der Geschwindigkeit ist praktisch nicht mehr wahrnehmbar.

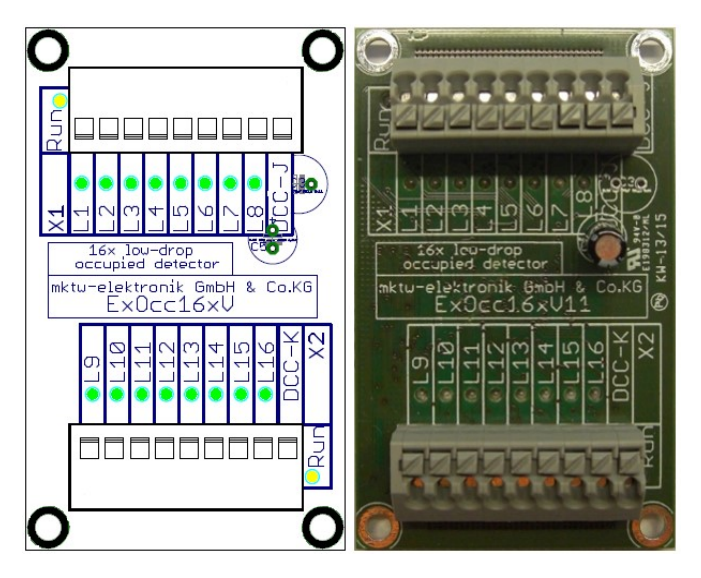

Abbildung 8: ExOcc16

## 6.2 TECHNISCHE DATEN DES EXOCC16

© Juni 2018- mktw-Elektronik GmbH & CO KG

- 16 analoge Eingänge
- Maximale Strombelastung 3A
- Minimale Stromerkennung 1mA
- 1 Status LED für jeden Eingang
- 2 Status LED zur Anzeige von verschiedenen Betriebszuständen z.B. Verbindung zum Master OK, Run, Programmiermodus
- Betriebsspannung Versorgung über Master 10V-24V AC oder DC
- Federkraftklemmen ohne Schrauben
- Befestigungslöcher für Direktmontage oder passgenau für Phoenix UMK-Hutschiene
- alle wichtigen Bauelemente auf der Unterseite der Platine (Kurzschlussvermeidung)
- keine Parametrisierung notwendig Einstellungen ausschließlich im Master. Dadurch sind die Erweiterungsmodule Module 1 zu 1 austauschbar.
- Entprellzeit der Eingänge ab 20ms in 1ms Schritten einstellbar (ab Version 1.5 des RSDI8 sind Ein- und Ausschaltzeit getrennt einstellbar)
- Adressvergabe, Forcen der Eingänge für Testzwecke ohne Leitungen abzuklemmen o. Ä., Projektmanagement mit Vergabe von Modulnamen und Beschreibungen für jeden Eingang über PC (kostenlose Software)
- Erweiterungsport für dem Anschluss von weiteren Slave-Modulen
- 32 Bit CPU mit Seriennummer

## 6.3 ANSCHLUSS DES EXOCC1

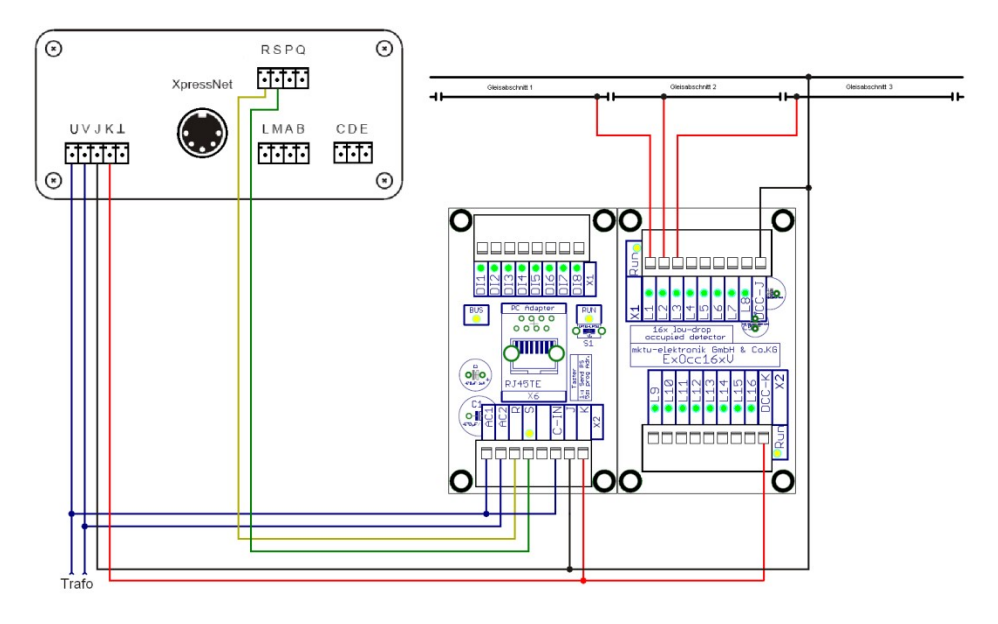

#### Abbildung 9: Anschluss des ExOcc16

© Juni 2018- mktw-Elektronik GmbH & CO KG

#### 6.4 INBETRIEBNAHME

Stecken Sie das ExOcc16 an das Erweiterungsport eines Mastes- oder Erweiterungsmoduls und verbinden Sie die Gleisspannung. Schalten Sie das System ein. Die RUN-LED aller Module blinken nun im gleichen Takt. Die Status LED der Eingänge gehen alle an und erlöschen nacheinander, beginnend mit dem niedrigsten Eingang. Ist das nicht der Fall, liegt eine Störung vor.

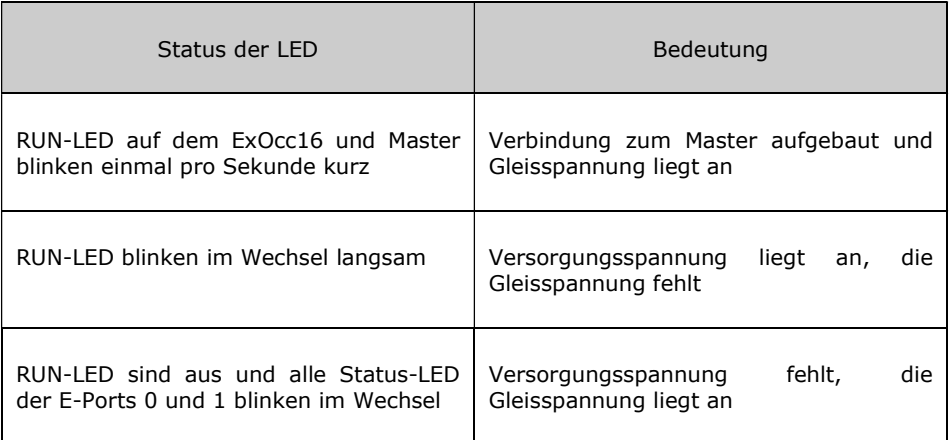

Wird die Gleisspannung abgeschaltet, z. B. durch "Notaus", blicken die RUN-LED der entsprechenden Module langsam im Wechsel.

Alle Rechte, insbesondere das Recht der Vervielfältigung und Verbreitung sowie der Übersetzung vorbehalten. Vervielfältigungen und Reproduktionen in jeglicher Form dürfen nur schriftlichen Genehmigung von mktw-Elektronik vorgenommen werden. Technische Änderungen vorbehalten.

## 7 HINWEIS ZUR ENTSORGUNG VON ELEKTROPRODUKTEN

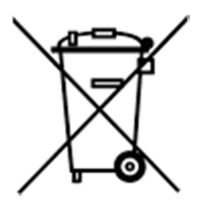

Am Ende der Lebensdauer von Elektroteilen dürfen diese nicht in dem Hausmüll entsorgt werden, sondern müssen durch eine dafür vorgesehenen Recyclingstelle entsorgt werden. Die Werkstoffe sind gemäß ihrer Kennzeichnung wiederverwertbar. Mit der Wiederverwendung wertvoller Rohstoffe leisten Sie einen wichtigen Beitrag zum Schutz unserer Umwelt. Nach dem Gebrauch können private Verbraucher ausgediente Handys, Notebooks, Netbooks und Co. bei den kommunalen Sammelstellen kostenlos abgeben. In

einigen Gemeinden stellen die Entsorger den Haushalten auch eigene Sammeltonnen für Elektro-Kleingeräte und andere Wertstoffe zur Verfügung, die abgeholt werden. Der kommunale Entsorger sammelt den elektronischen Schrott, welcher von den Elektronikherstellern zurückgenommen und entsorgt werden muss. Informationen, was Sie in welche Mülltonne werfen dürfen und wo sich bei Ihnen am Wohnort Recycling-Höfe befinden, können Sie auf der Website des örtlichen Entsorgers nachschlagen.

Alle Rechte, insbesondere das Recht der Vervielfältigung und Verbreitung sowie der Übersetzung vorbehalten. Vervielfältigungen und Reproduktionen in jeglicher Form dürfen nur schriftlichen Genehmigung von mktw-Elektronik vorgenommen werden. Technische Änderungen vorbehalten.